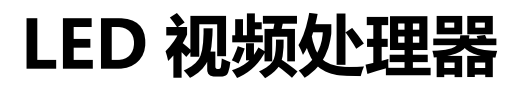

**LED Video Processor** 

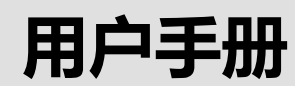

**User manual** 

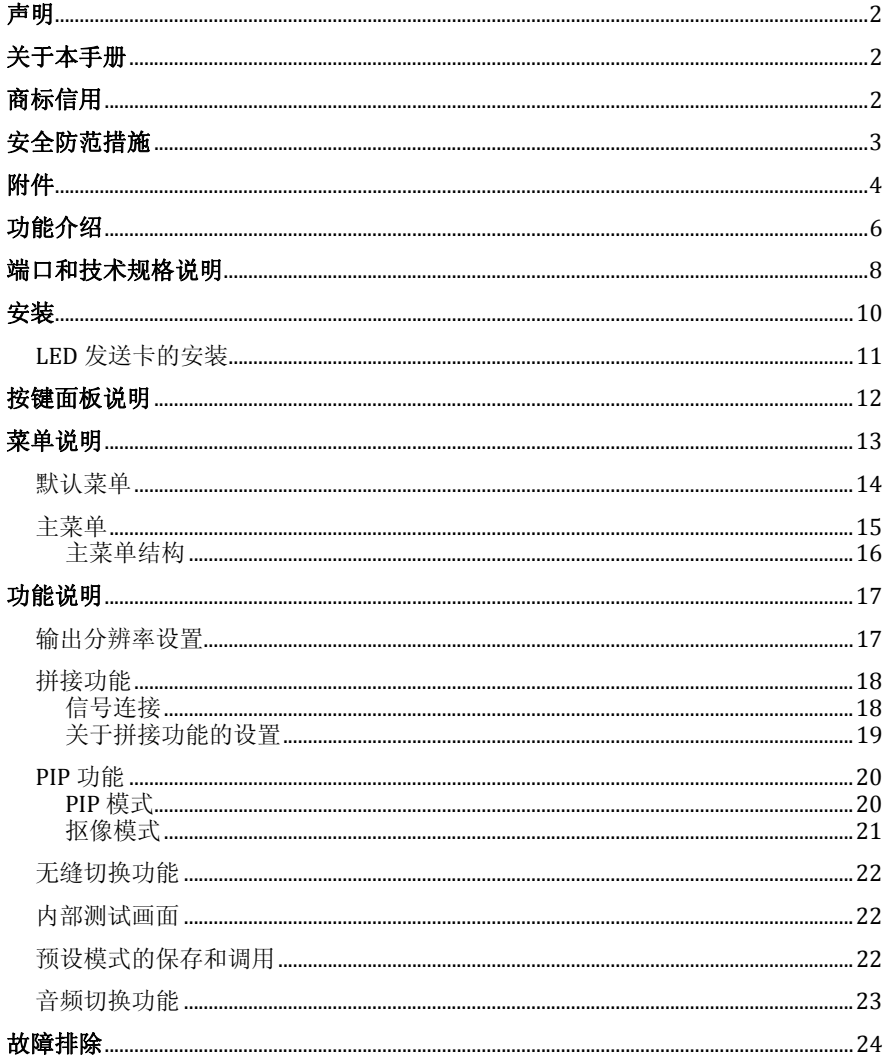

第1页共24页

## 声明

未经本公司书面许可,任何单位或个人不得擅自仿制、复制或抄译本手册部分内 容或全部内容。不得将本手册以任何形式(电子、机械、影印、录制或其它可能的方 式)进行商品传播或用于任何商业、营利目的。

本手册所提到的产品规格和资讯仅供参考,如有内容更新,恕不另行通知。除非 有特别约定,本手册仅作为使用指导,所有陈述、信息等均不构成任何形式的担保。

# 关于本手册

- 在使用本设备前,请认真阅读本手册
- z 针对需要选购本设备附件的人士
- 本手册同时提供了如何使用本设备附件的说明
- 如果本手册提供了如何使用本设备某附件的说明, 则相应地提供了该产品的名 称
- 请将本手册与附带的关于其附件的说明一起阅读

# 商标信用

VGA 和 XGA 是 IBM 公司的注册商标。

VESA 是视频电子标准协会的商标。

HDMI 标志以及 High-Definition Multimedia Interface (高清多媒体数字接口)都是 HDMI Licensing LLC. 的商标。

第 2 页 共 24 页

# 安全防范措施

- 本设备为室内使用设计,如要在室外使用,请作好防护措施。
- 本设备需使用具有额定功率的电压。保证输入电压误差在 ±10%之间。
- 切勿在海拔高于 3048 米的地方使用本设备。
- 切勿将外物,比如水和金属物体放入本设备后使用。否则,会导致设备损坏并 引起火灾。
- 切勿在某些特殊环境下使用本设备,比如靠近热源,可能导致设备过热而损坏。 请在通风良好的地方使用本设备,并且注意防止设备通风口阻塞。
- 切勿在温度急剧变化的环境中使用本设备,以防止出现冷凝现象。
- 切勿在有过多灰尘或者湿度较大的环境中使用本设备。
- 请在周围环境温度为 -10℃ 到 40℃,并且相对湿度为 90% 或者更小的环境下 使用本设备。
- 切勿将本设备暴露于可能发生意外碰撞或者振动的地方,如有振动的地方请做 好加固处理。
- 切勿将 AC 电源线与某根可能导致过大噪音的 AC 电源线连接。
- 本设备必须接有地线。
- 如果发现有任何不规则的或者异常现象,请立即关掉电源,断开 AC 电源线,并 参见"故障指导"进行处理。
- 如果本设备有所损坏,切勿自行拆卸。请联系维修服务部。

第 3 页 共 24 页

# 附件

请小心打开包装,并检查是否包含下列物品,如果缺少任何附件,请与销售商 家联系。

- √ AC 电源线 1 条(适合 100-240 V)将连接线与 AC 电源连接器 连接,为本设备供应电源
- √ DVI 线 1条 连接信号源到 设备的 DVI 输入口或设备的 DVI 输出口到 LED 发送卡上。
- 9 Φ5\*18 铜柱 4 颗、M3\*6 圆 头螺钉 4 颗 固定 LED 发送 卡。
- √ LED 发送卡(选配)
- $\checkmark$  SDI 模块(选配)
- 9 航空箱(选配)

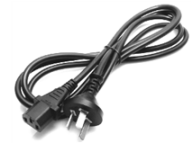

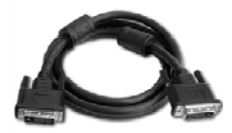

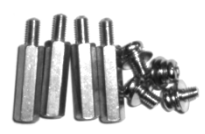

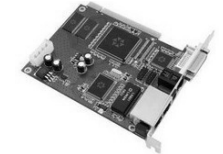

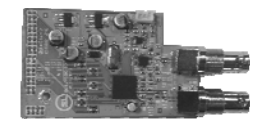

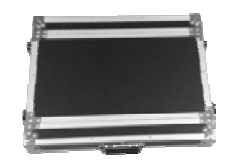

第 4 页 共 24 页

- ✔ 用户使用手册 供用户在 购买或使用时的参考资料。
- 9 合格证 证明本产品经过 严格的质量检验的凭证。
- √ 保修卡 产品售后服务记 录卡,在质保期内凭此卡可享 受我公司提供售后维修服务。

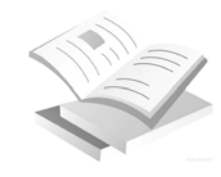

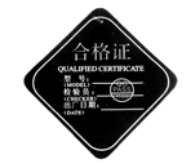

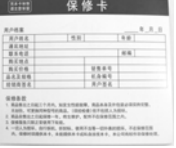

第 5 页 共 24 页

# 功能介绍

本视频处理器是一款高性能的 LED 视频处理器,它采用了 30 位数字图像处理技 术,先进的去隔行信号处理和用于专业级演示环境的真正无缝切换技术,它支持 1080p 和 1920x1200@60Hz 全高清分辨率输出(最大可支持 2304X1152@60Hz)。可以 实现点对点的像素调节,它可接收多种类型的视频输入格式,如 3G-SDI、HDMI、DVI、 VGA 和标清视频。

#### 可拼接的 LED 视频处理器

本视频处理器支持信号互联,通过简单的拼接设置,不需要购买昂贵的拼接控制器, 即可实现超大分辨率的显示需要。

### 所有通道实现无缝切换

所有通道切换实现不黑屏,提供无缝的快切和淡入淡出的切换效果,以增强并呈现专 业品质的演示画面。

### 用于校准和设置的内部测试图案

提供了多种测试图案,包括方格,彩条,灰阶,交替像素,白场,全红,全绿,全蓝 等。

### 任意位置、任意大小的画中画

画中画的位置、大小、透明图、边框宽度、颜色等均可调节,可以随心所欲的控制。

#### 广播级图像缩放引擎

本视频处理器采用高性能的 30 位 Faroud ja® DCDI 图像缩放引擎,可对各种分辨率 的信号进行向下或向上的图像解析度转换,并搭载专业的 ACC、ACM 图像处理引擎, 给您呈现全新的视觉享受。

第 6 页 共 24 页

## 丰富的输入输出接口

本设备共有 6 路视频输入接口和 2 路视频输出接口,涵盖了目前最常用的各种视频接 口和 SDI 高清摄像机接口。

## 便捷的面板按键

一个直观的 LCD 显示界面,清晰的按键灯提示,简化了系统的安装与控制。

第 7 页 共 24 页

# 端口和技术规格说明

端口是用户在安装前需要了解的重要参数,通过了解可以快速地进行安装和设 置,避免出现问题。下面是视频处理器的后面端口定义和规格描述。

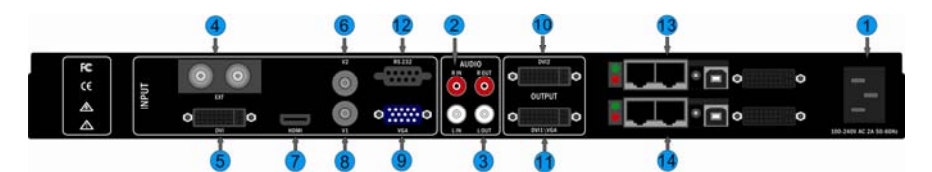

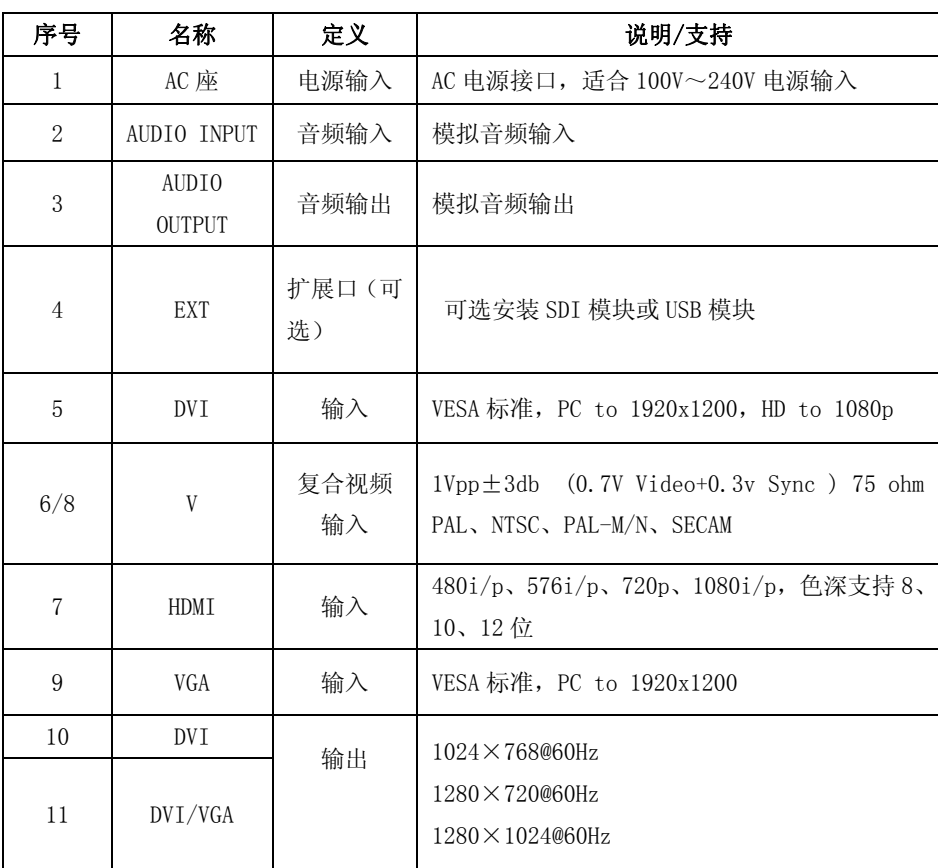

第 8 页 共 24 页

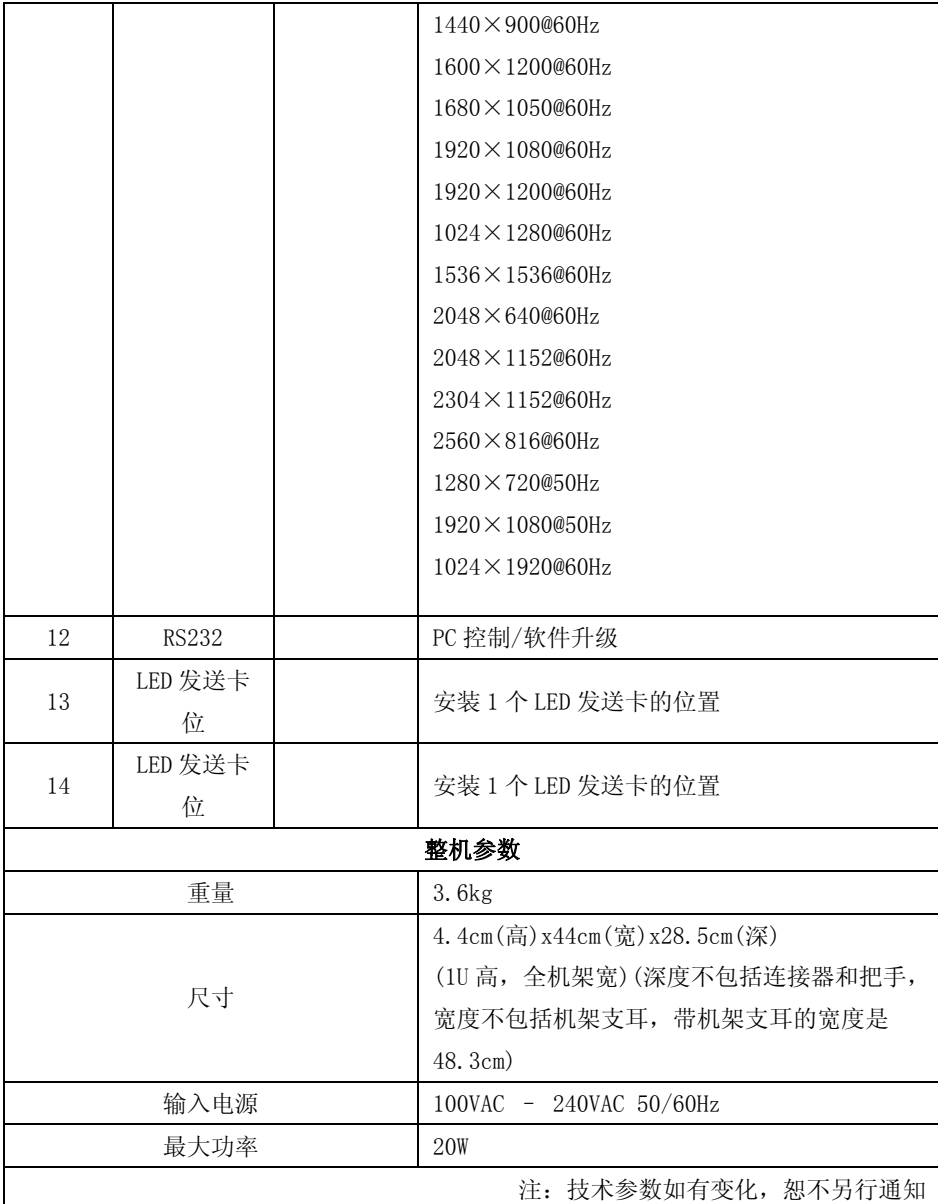

第 9 页 共 24 页

# 安装

在安装前,请检查安装组件是否齐全,仔细阅读"安全防范措施"、"端口和技 术规格说明"。本视频处理器在端口上作了更人性化的处理,输入和输出端口都有一 个方框指示起来。在工程方案中,应尽量使用高清接口,如 HDMI、DVI、SDI。下图 为常见的安装方案

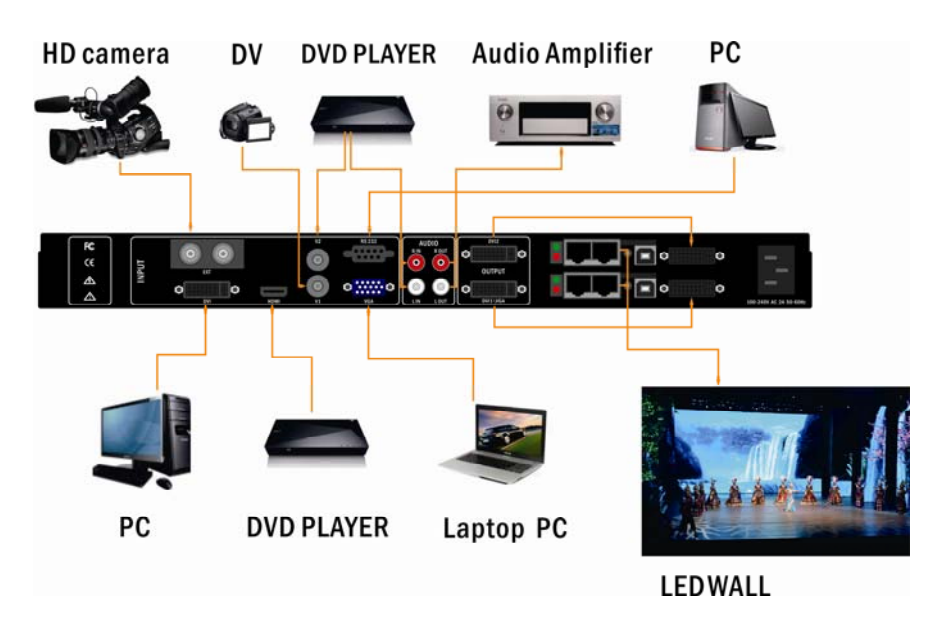

第 10 页 共 24 页

## LED 发送卡的安装

1、 取下机箱上盖,卸掉机箱挡板,于对应位置安装固定螺柱,以便装入对应品牌的 发送卡

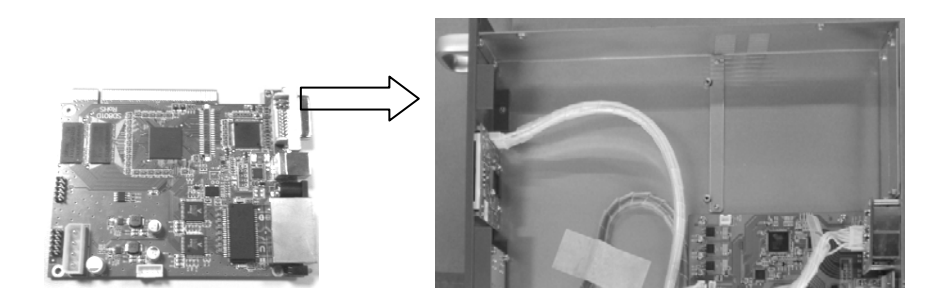

2、 装入 LED 发送卡,用配送的螺丝 4PCS 固定,拧上 DVI 接口的六角螺柱,再将 4PIN 的 5V 电源连接线插入发送卡电源插座, 如图所示。安装好发送卡后装上机箱挡板。

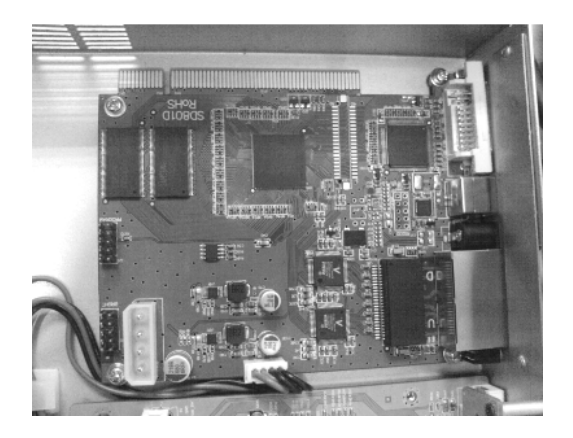

#### 第 11 页 共 24 页

# 按键面板说明

 本视频处理器按键面板采用了友好的人机界面,清晰简洁的 LCD 菜单显示。默认 菜单为用户显示视频处理器的工作状态,主菜单供用户详细的参数设置。面板提供用 户最常用的快捷键功能,按键内设有 LED 指示功能(除菜单操作键外), 指示当前功 能的工作状态。

 在"INPUT SELECTION"的输入快捷键中,按下其中一键时可能会出现两种指示 状态,当指示灯闪烁时,表示无信号或检测不到信号连接;当指示灯常亮时,表示信 号连接正常。 下图为按键面板说明:

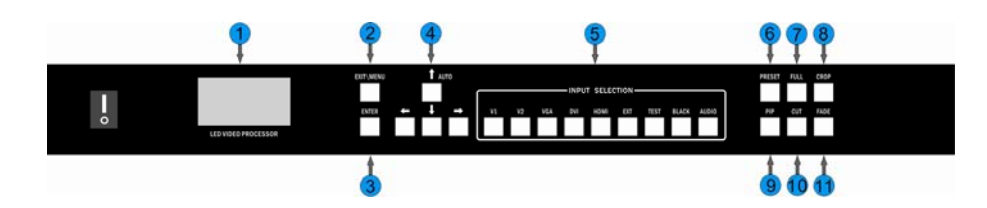

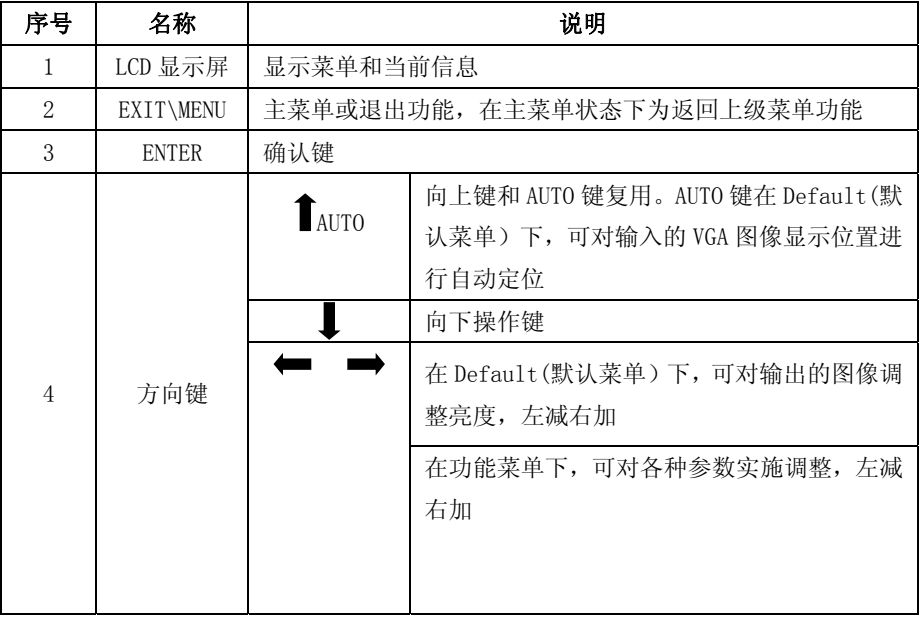

第 12 页 共 24 页

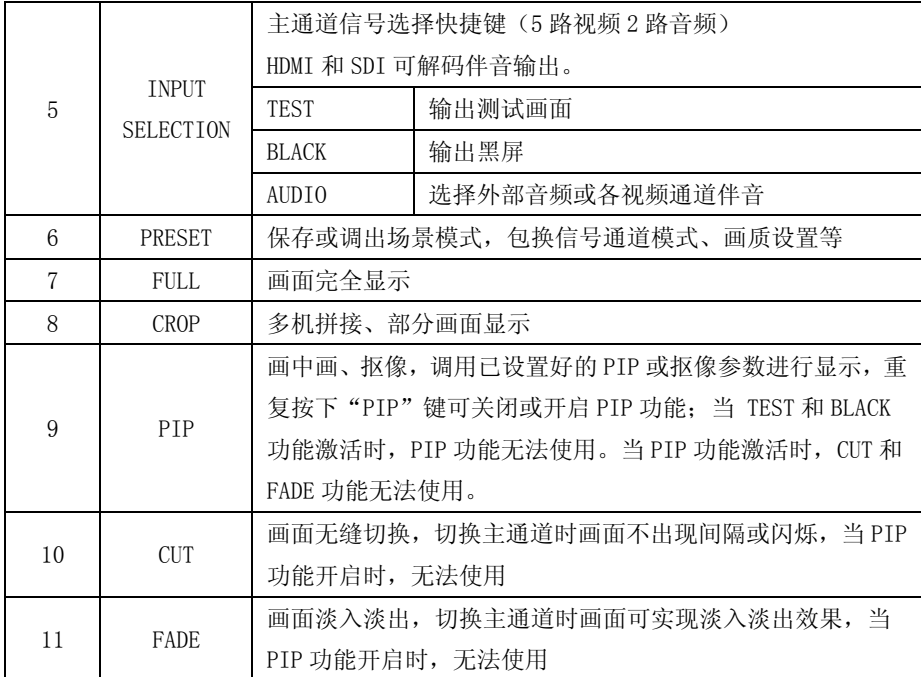

# 菜单说明

 使用 LCD 菜单系统可以方便、直观的对本机进行设置,以满足用户的使用要求。 在用户没有操作或者操作超时的情况下,LCD 屏幕上将显示默认菜单状态。若使用本 机前面板的按键对本机进行设置,LCD 屏幕上将根据用户操作显示相应的菜单,以提 示用户更好更快更直观的进行操作。

下面将结合 LCD 屏幕上的显示和面板按键,详细介绍本视频处理器的菜单系统。

第 13 页 共 24 页

### **默认菜单**

当上电完成时,LCD 屏幕会显示当前的设备状态;如图所示

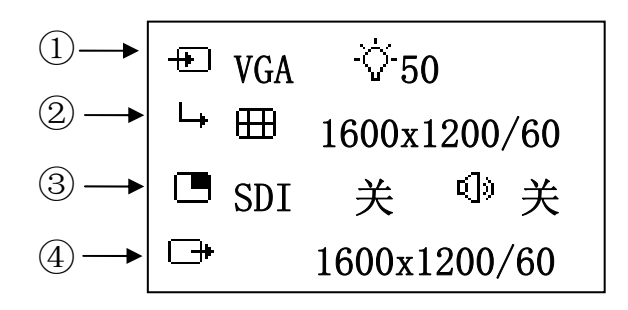

图中的意义如下:

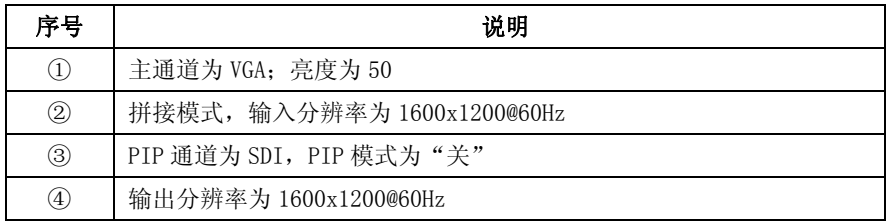

在默认菜单下,LCD 显示屏会出现各种功能相关的图标,各图标的含义如下表所述:

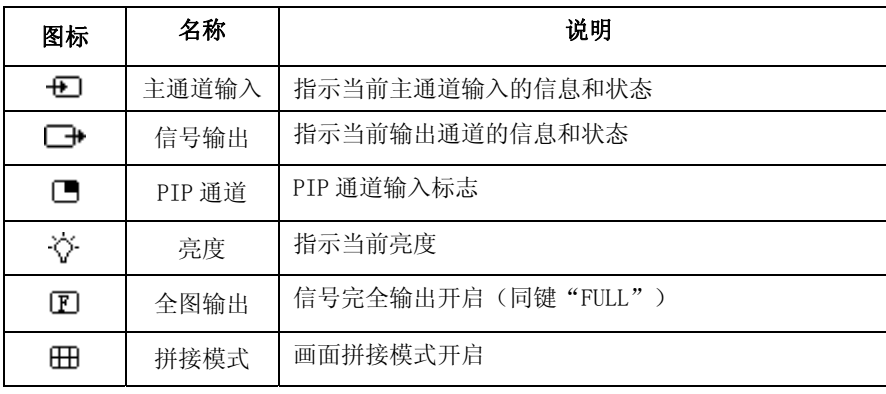

第 14 页 共 24 页

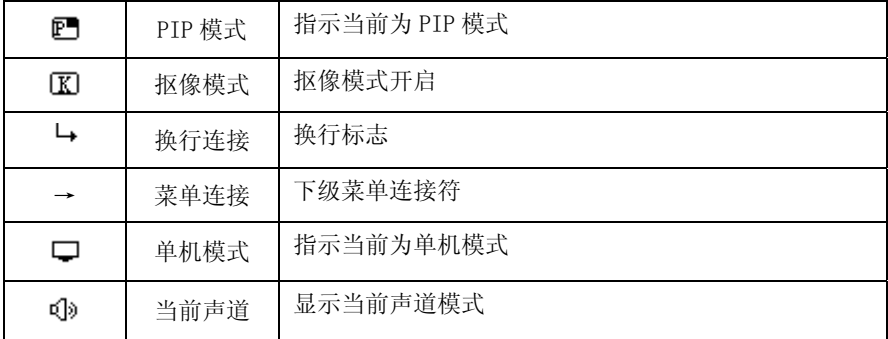

## 主菜单

 当用户按下"EXIT/MENU"键时,视频处理器进入主菜单主菜单状态,LCD 显示 屏会出现如下画面。用户可使用"EXIT/MENU"、"▶ AUTO"、"♥"、"←™"、"━→"、 "ENTER"键来对各项目进行选择和调整。

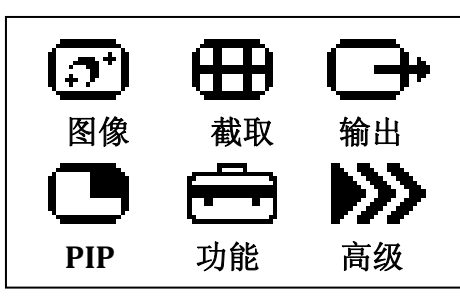

第 15 页 共 24 页

主菜单结构

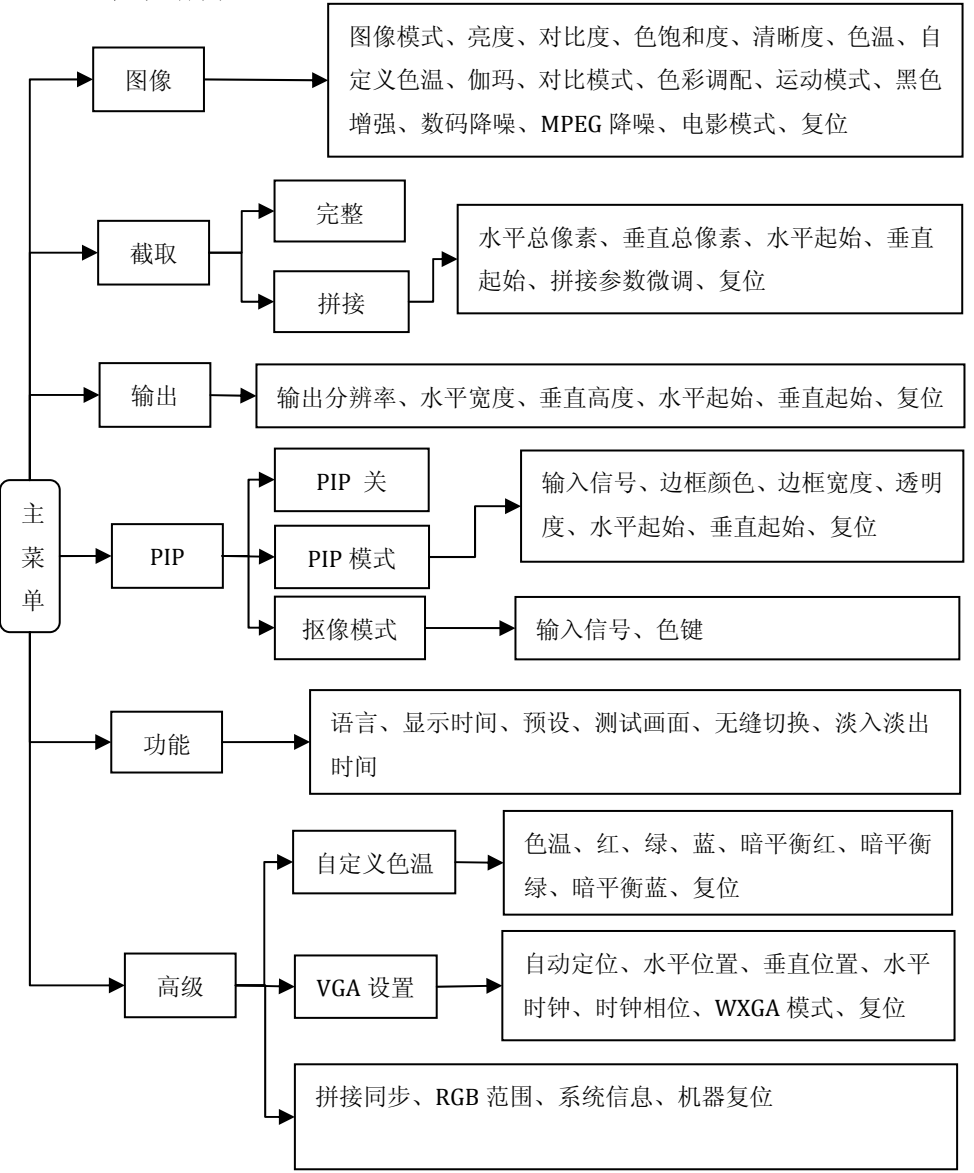

第 16 页 共 24 页

在操作菜单时,其操作是有固定模式的,如下表:

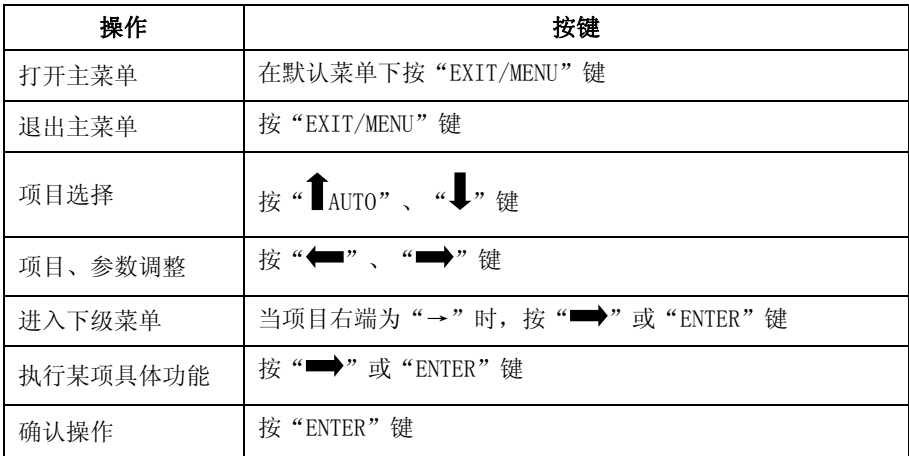

# 功能说明

 通过关键的功能说明,用户可以快速地配置本视频处理器以完成工程安装调试。 在设置各功能之前,请确认设备已连接正确,信号输入是否正常。

#### 输出分辨率设置

当设备安装完成后,用户需要根据 LED 大屏的分辨率来设置处理器的输出分辨 率。通过主菜单的"输出"设置可以完成。

在默认菜单下,按"EXIT/MENU"键进入主菜单,选择"输出"→"输出分辨率"→ 分辨率,选择与适合的分辨率后按"ENTER"键即生效。

第 17 页 共 24 页

### 拼接功**能**

拼接功能目的是解决单个视频处理器无法驱动超大 LED 屏的限制而采用的解决 方案。其拼接方式自由,可应用到各种 LED 拼接系统中。

#### 信号连接

拼接功能使用一个输入信号拼接机组, 即同一通道只能使用同一个信号源(可 用信号分配输入)通过处理后输出画面到 LED 大屏上。以 DVI 输入拼接 为例,连接方式如图所示

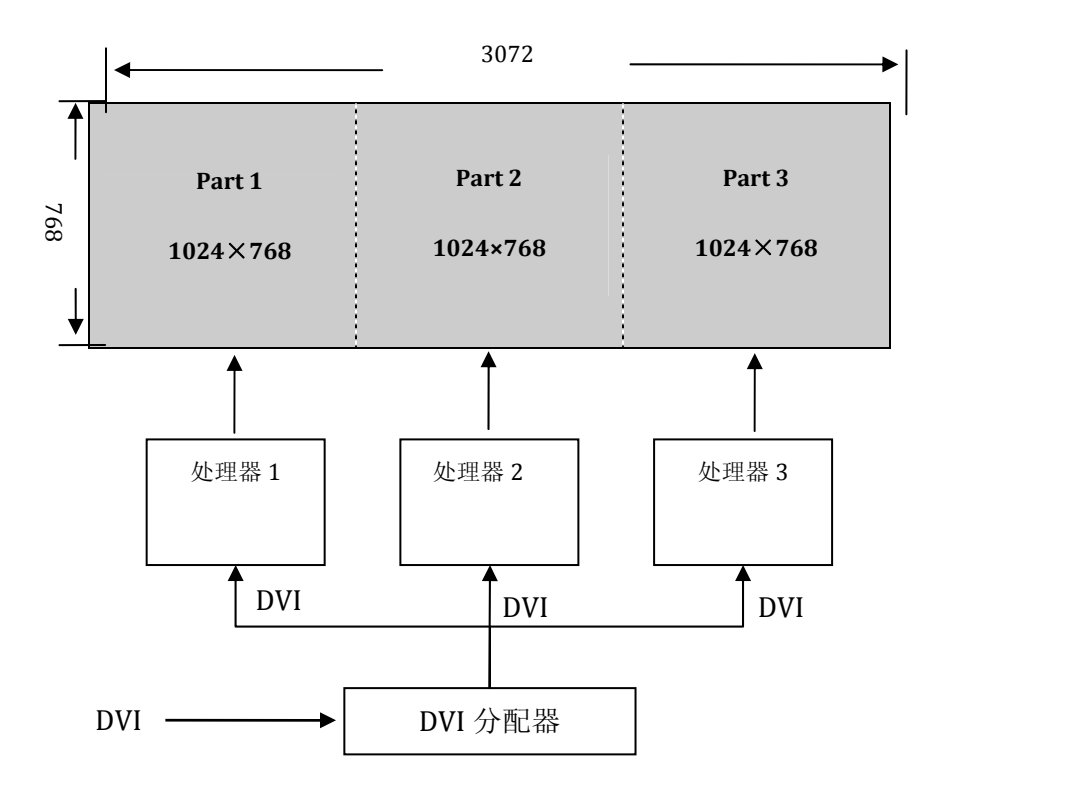

LED WALL

第 18 页 共 24 页

#### 关于拼接功能的设置

连接好设备后,根据 LED 大屏设定相应的输出分辨率和拼接方式:

设置输出分辨率: 在主菜单中选择"输出"→"输出分辨率"→分辨率,选择 与适合的分辨率后按"ENTER"键即生效。

设置拼接方式:在主菜单中选择"截取"→"拼接",设定水平/垂直尺寸和起 始位置,后按"ENTER"键即生效。在设置时,可参考图示

拼接拼接参数案例:

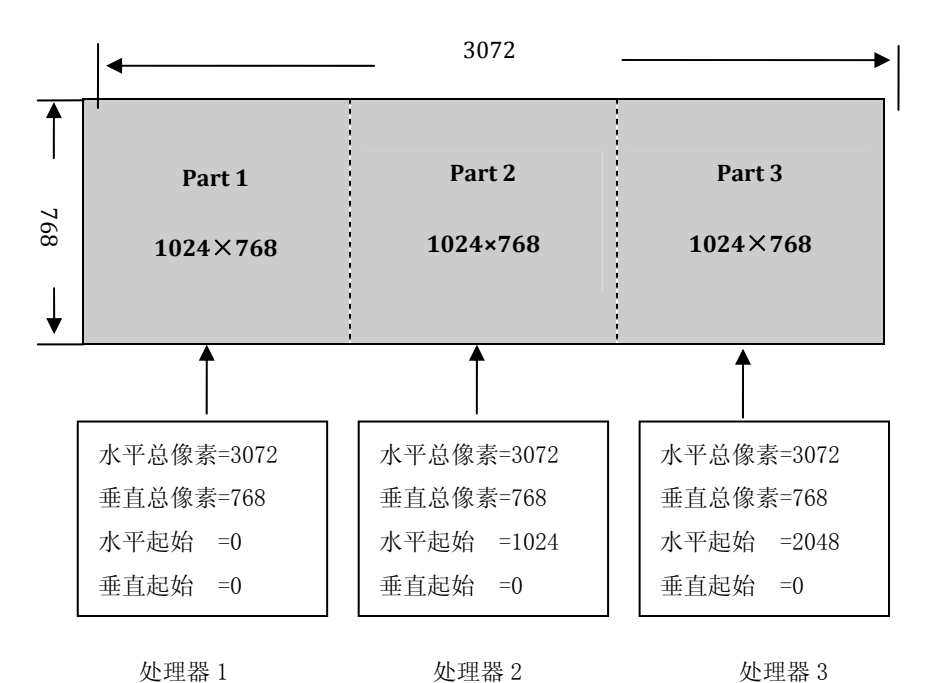

由上面案例可知, "水平总像素"为各个 LED 大屏的水平像素之和, "垂直总像 素"为各 LED 大屏的垂直像素之和, 各处理器中的这两项参数都一样。水平总像素和 垂直总像素组成一个以像素为尺度的坐标平面,处理器根据这个坐标平面设定所要 "水平起始"和"垂直起始"参数。

第 19 页 共 24 页

### PIP 功能

PIP 功能包含画中画模式和抠像模式,该功能开启时, "无缝切换"功能会自 动关闭。

#### PIP 模式

PIP 模式即画中画,画中画是利用数字技术,在同一屏幕上显示两套节目。 即在正常观看的主画面上,同时插入一个或多个经过压缩的子画面,以便在欣 赏主画面的同时,监视其它频道。当工作在 PIP 模式模式时,用户需提供至少两 路的信号输入,并对 PIP 菜单作相应的设置。在使用 PIP 功能前,用户需要了解信源 输入冲突列表。

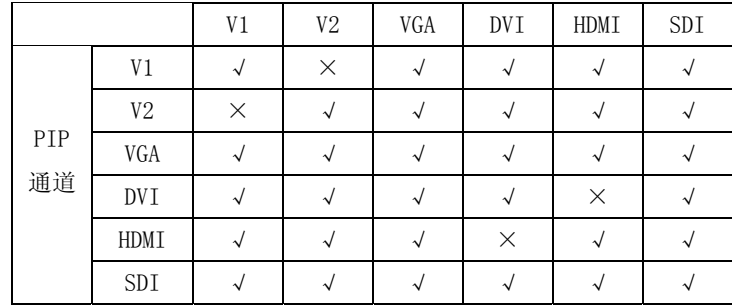

详细的 PIP 参数设置设置例如下:

进入 PIP 菜单: 在主菜单中选择"PIP"→"PIP 模式"→参数设置, 设置 PIP 模式 参数即可得到效果。

注:要选择 PIP 的输入信号通道,必需要在"PIP 模式"的菜单下选择,无快捷键功 能。

第 20 页 共 24 页

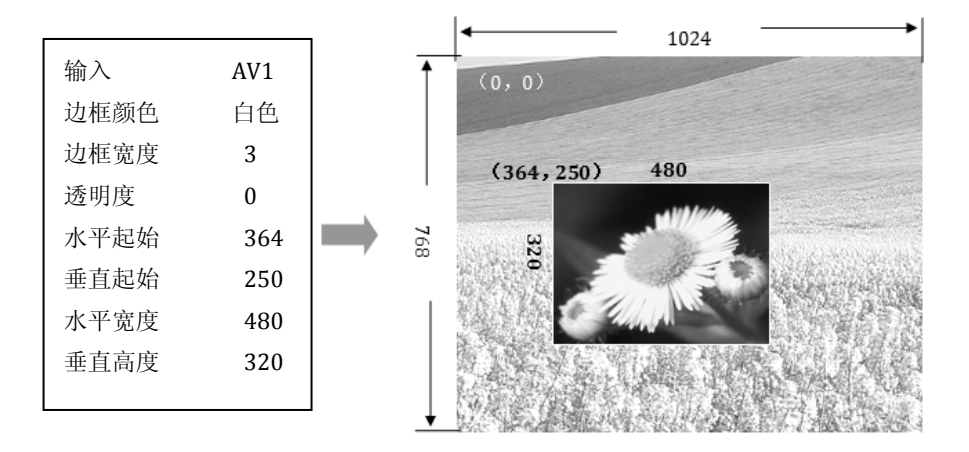

#### 抠像模式

抠像是 PIP 功能的延伸,其实现是通过将 PIP 通道输入的图像色减去指定的颜色 得到的效果。抠像功能可以用于一些简单的特效处理和叠加字幕。设置操作简便,请 参考设置示例:

进入抠像菜单: 在主菜单中选择"PIP"→"抠像模式"→参数设置, 设置"输 入通道为" VGA , "色键"为"黑"色。提示: 这里的"色键"指的是抠去的颜 色,有蓝、绿、红、黑四种。

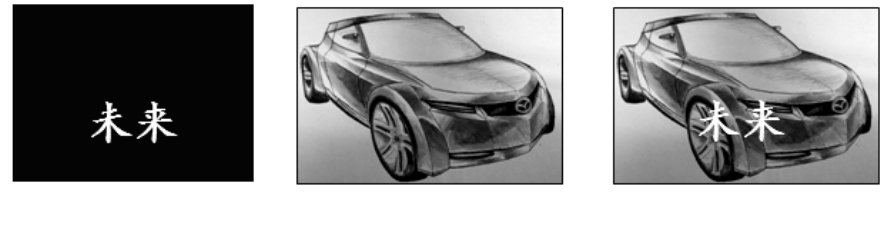

PIP 通道 + 主画面通道 = 字幕效果

由上面图示可知,PIP 通道输入蓝底白字图像,当两画面叠加时只要去掉蓝色, 字幕效果就出来了。

第 21 页 共 24 页

### 无缝切换功能

无缝切换是主通道在切换时的一种效果,此效果可使观众在观看画面切换时感觉 平和舒适。当 PIP 功能激活时,画面切换效果功能无法使用,要使用此功能可先关闭 PIP 功能(可在主菜单关闭,也可以直接按"PIP"快捷键)。

无缝切换效果有"CUT"和"FADE"两种, "CUT"是瞬间无缝切换, "FADE"是 淡入淡出。淡入淡出的时间可自行设定,可在主菜单中选择"功能"→"淡入淡出时 间"→参数设置。

#### 内部测试**画面**

在 LED 显示屏安装完成时,用户可能要用到测试画面来检验 LED 大屏是否正常。 本视频处理器为用户提供了多种测试画面,可为用户测试 LED 屏是否存在坏点盲点, 可以检查 LED 点阵是否对齐。用户可通过以下操作实施调整。

测试画面输出: 在按键面板中按"TEST"输出当前画面, 再按一次"TEST"使用方 向键可选择不同的测试画面。

#### 预设模式的保存和调用

预设模式是方便用户在使用时快速地调出常用的各种应用场景,减轻了用户在操 作时重复繁杂的设置,提高了工作效率。每一个预设模式都包含了信号通道模式、显 示模式、画质设置等各种参数。下面介绍预设模式的保存和调用操作。

预设模式的保存:在主菜单中选择"功能"→"预设"→"保存模式"选择任 意一组按"ENTER"保存,最多可以保存 4 组预设。

预设模式的调用:在按键面板中按"PRESET"用方向键选择一组预设,按"ENTER" 键确认。

第 22 页 共 24 页

### 音频切换功能

 本设备带有 3 通道的音频切换,其中分别为外置音频、HDMI 音频、SDI 音频。处 理器可以实现 3 种音频切换模式为固定外置输入、声道跟随、音频关,使用按键 "AUDIO"重复按下可以切换这 3 种模式。

固定外置输入:音频连通处于外置声道输入状态,切换视频时不改变声道切换。

声道跟随: 当视频切换到 HDMI 时, 音道输出 HDMI 音频; 切换到 SDI 时, 音道输出 SDI 音频; 切换到 V、VGA、DVI 时, 音道输出外置音频。

音频关: 循环按"AUDIO"键可以关掉音频输出,同时 LCD 屏会提示用户音频所处模 式。

#### 第 23 页 共 24 页

故障排除

 在安装或使用过程中,可能会遇到问题,用户可按以下步骤尝试去排除故障。如 无法仍无法解决,可与当地的经销商联系。

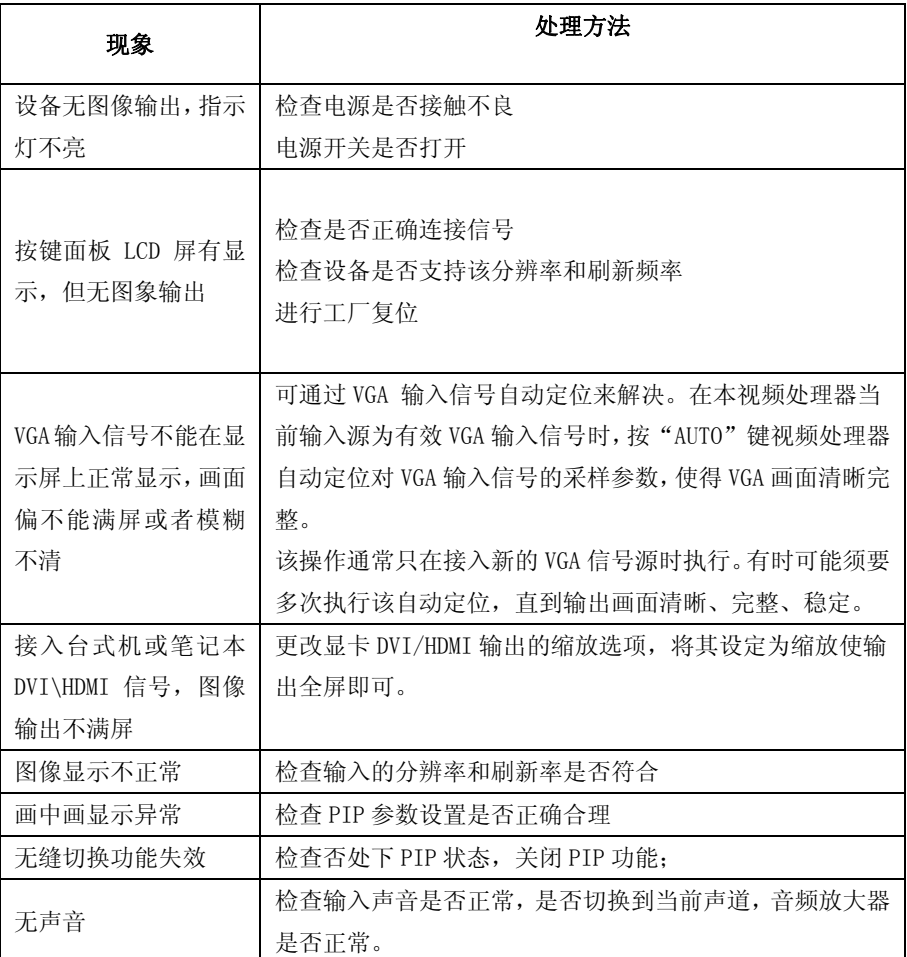

第 24 页 共 24 页